市民税・県民税(無所得申告)電子申請手順

1 福井県電子申請サービス 越前市『市民税・県民税申告書(無所得申告)』を選ぶ

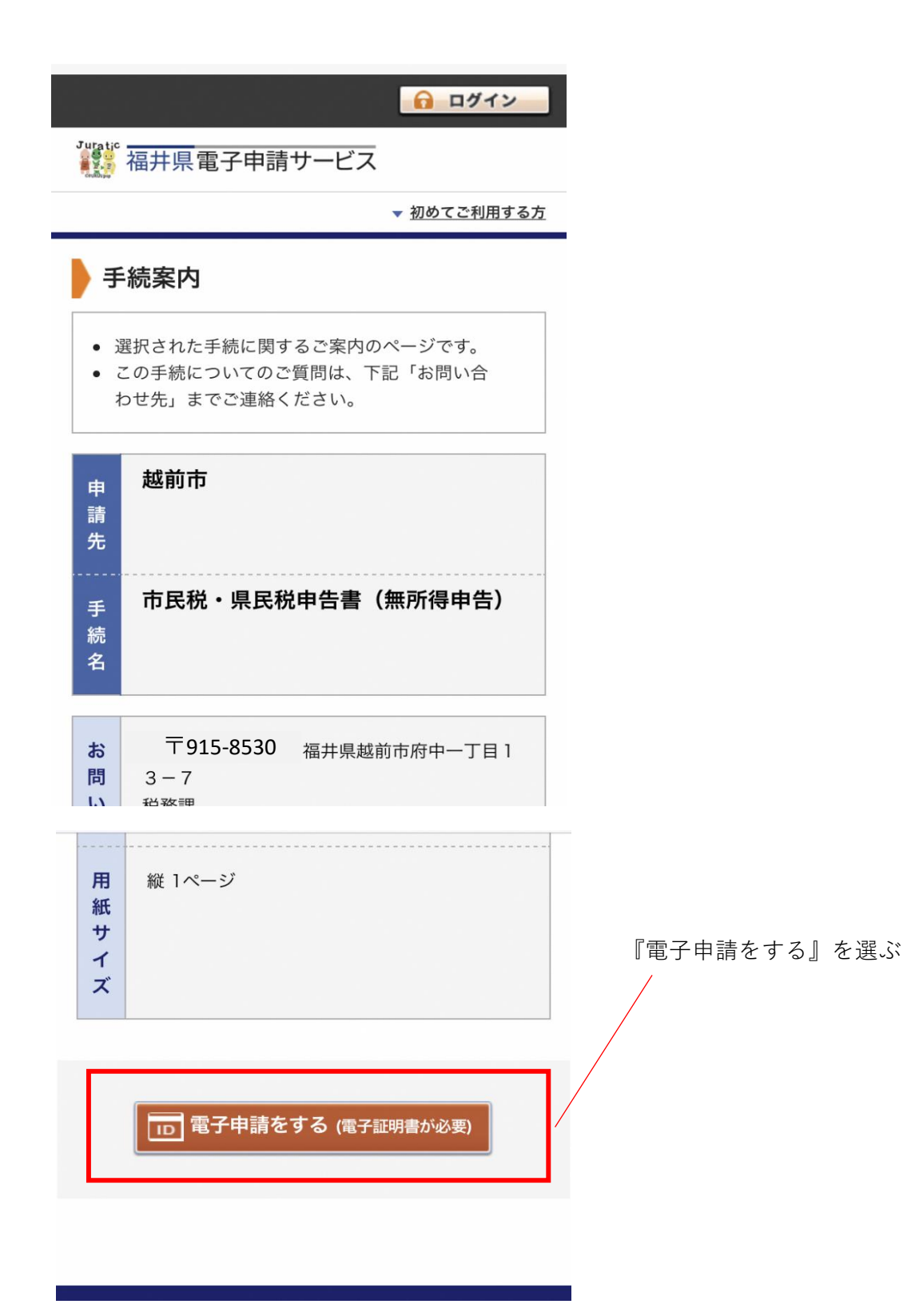

## ※初めての方は HARP電子証明アプリをダウンロード

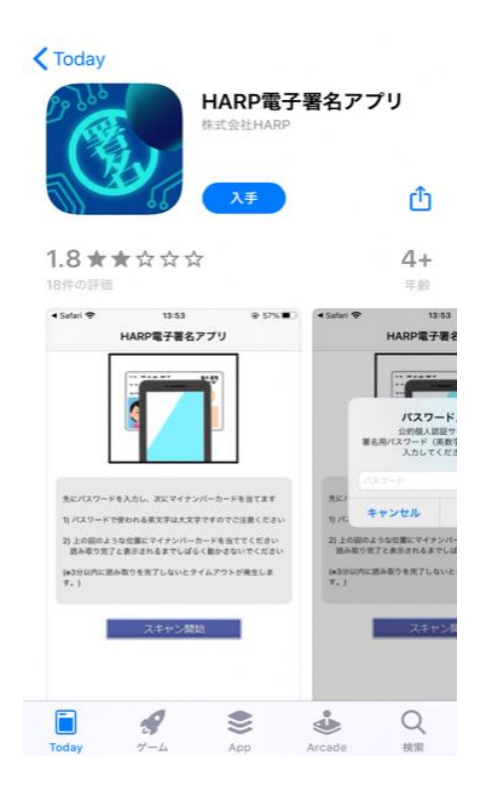

※エラーメッセージがでたときには

JPKI利用者ソフトがインストールされていないため電子証明に失敗しまし た。JPKI利用者ソフトをインストール後、再度電子証明を行ってください。

上記のメッセージが表示された場合には、『JPKI利用者ソフト』(地方公共団体情報 システム機構)のアプリをダウンロードしてください。

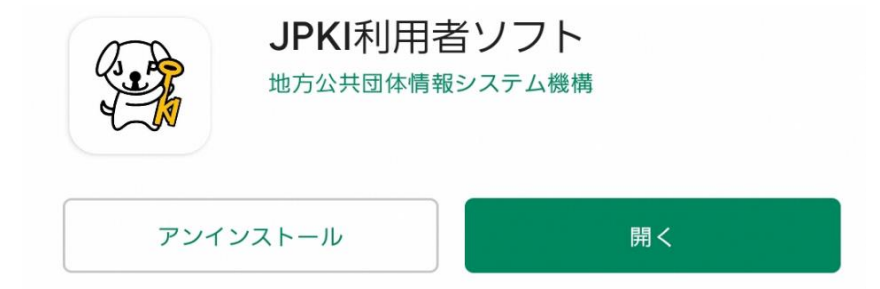

2 利用者登録が初めての方 電子申告が2回目以降の方は、『3 ログイン』へ進んでください

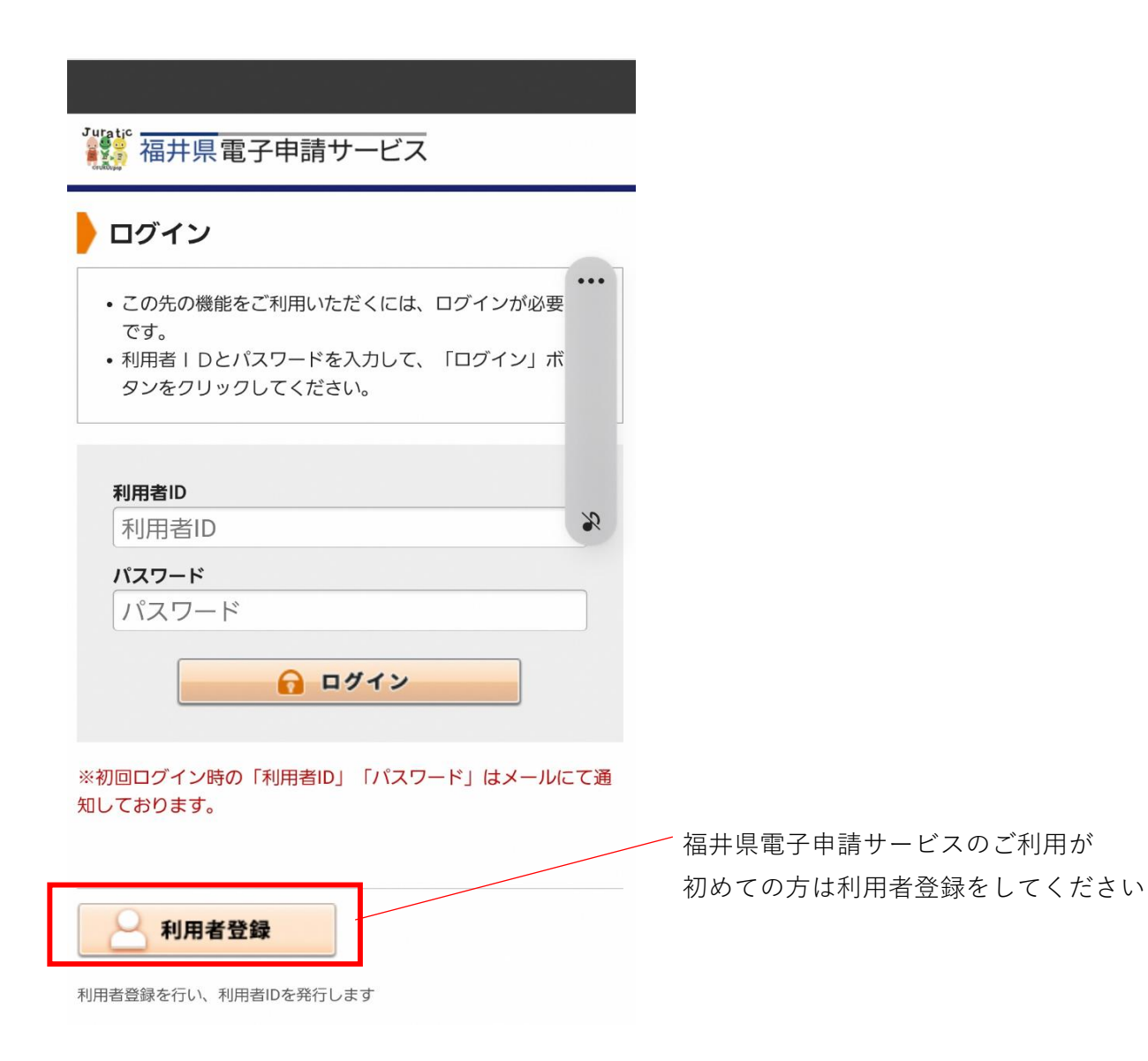

#### 

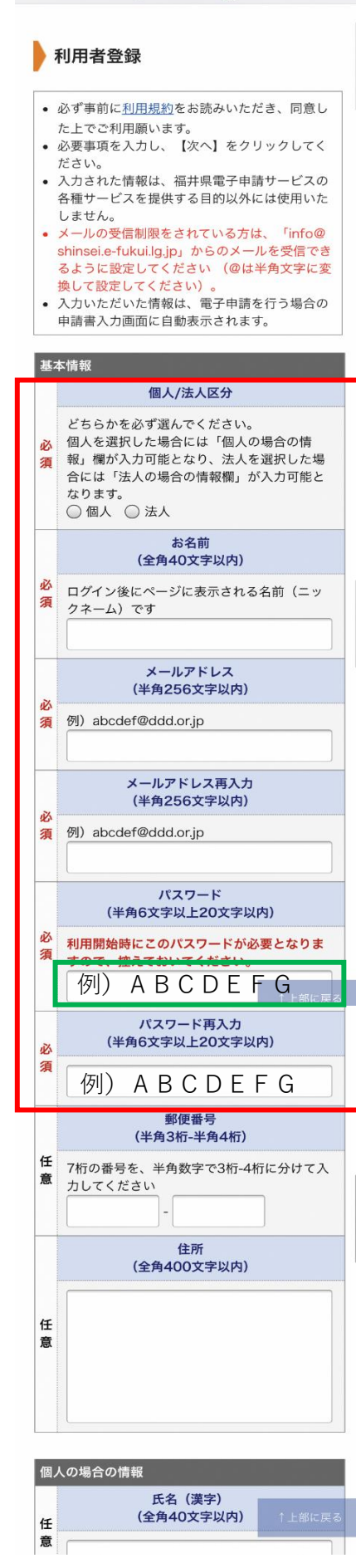

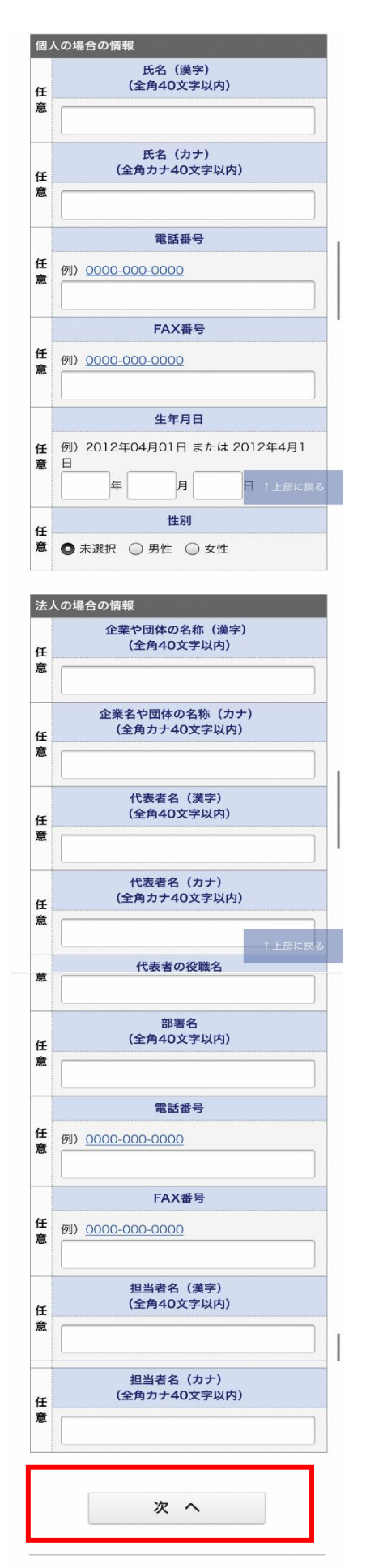

閉じる

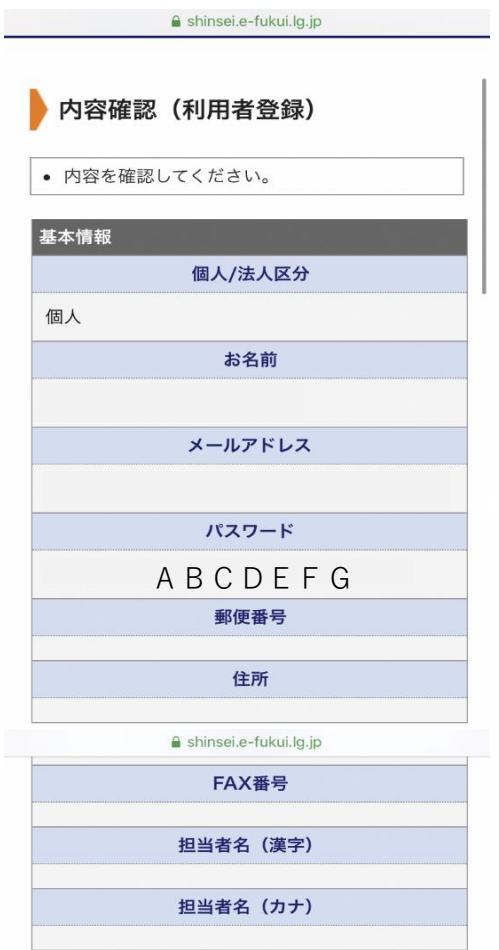

次の「利用規約に同意して登録する」ボタンを押し て利用者登録することにより、 あなたは<u>利用規約</u>に同意したものとみなされます。 ご登録前には、利用規約をよくお読みください。

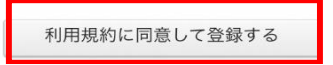

### 。<br>| 福井県電子申請サービス

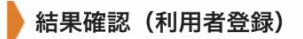

• 利用者登録を受け付けました。

- 利用者 I Dをメールでお知らせしますので、メ ールの説明にそって確認処理を行ってくださ  $\mathsf{L}\mathsf{V}_\circ$
- 確認処理が行われないと利用者 | Dが有効にな りませんのでご注意ください。
- 通知メールが届かない場合は、「<u>よくあるご質</u><br>- 回<br>- <u>問</u> 」 の「**Q 利用者登録をしたのに、通知メ** ールが届きません。」をご確認ください。

### 入力内容をご確認ください

利用者登録が受付されると以下の画面が表示されます

閉じる

ご登録されたメールアドレスに届いたメールに記載のURLより利用申込を行ってください

```
【利用申込】利用者 | D発行と確認処理用UR..
From: 福井県電子申請サービス
To:
件名
    【利用申込】利用者 | D発行と確認処
                       \bullet理用URLのお知らせ
                  2022年1月5日 13:45
--------------------
このメールは「福井県電子申請サービス」
にご登録いただいたお客様のアドレスにお送りして
います。
返信メールでお問い合わせいただいても、お答えが
できませんので
あらかじめご了承願います。
---------------------
このたびは福井県電子由請サービスの
利用者登録をしていただきありがとうございます。
■ご利用開始について
 次の通り利用者IDを発行いたしましたのでお知
らせします。
 このメールがお客様に正しく到達したことを確認
するため、次の
 ページで期限までに確認処理を行ってください。
 確認終了後、当システムをご利用いただけます。
ここをクリック 12AB34【確認ページ】
https://shinsei.e-
fukui.lg.jp/SpoJuminWeb/CjmUserHonTouroku?
actkey
【確認期限】 2022年01月08日
■確認ページについて
利用者IDとパスワード (ご登録の際にご指定い
ただいたもの)
の入力が必要です。パスワードをお忘れの場合
は、お手数ですが
 もう一度、利用者登録からやり直してください。
 期限までに確認処理が行われない場合、利用者 |
Dが無効となる
 ことがありますのでご注意ください。
=====================
■確認ページについて
 利用者 | Dとパスワード (ご登録の際にご指定い
ただいたもの)
 の入力が必要です。パスワードをお忘れの場合
は、お手数ですが
 もう一度、利用者登録からやり直してください。
 期限までに確認処理が行われない場合、利用者 |
Dが無効となる
 ことがありますのでご注意ください。
--------------------------------------
====================
*このメールに心当たりのない方は、次のページよ
りお問い合わせ
 ください。
 https://shinsei.e-
fukui.lg.jp/public_18/inquiry.html
*福井県電子申請サービスは、
 福井県内の各自治体から委託を受けて株式会社
HARPが
 運用しています。
 http://www.e-harp.jp/
```
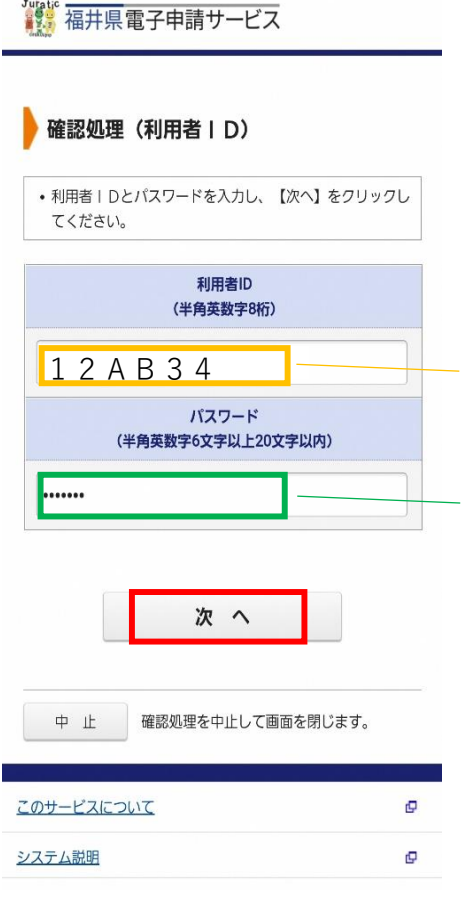

メールに記載の利用者IDを入力

ご自身で設定したパスワード

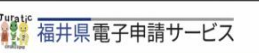

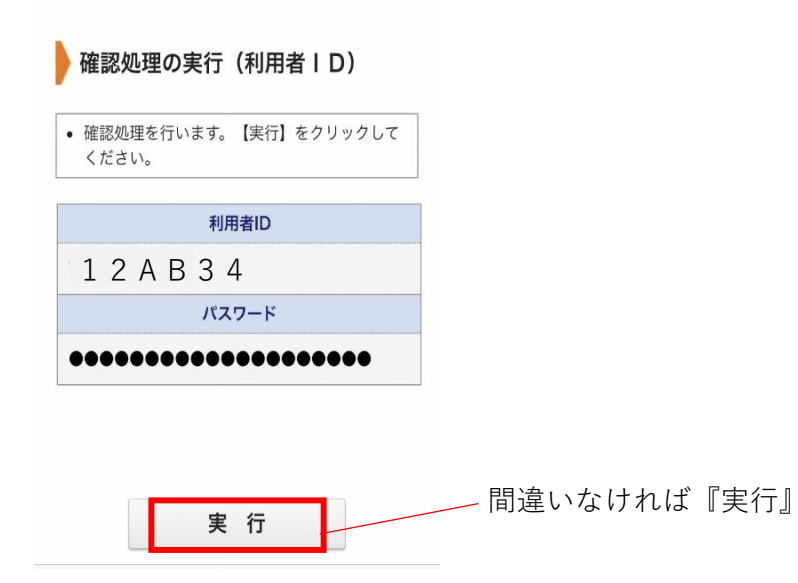

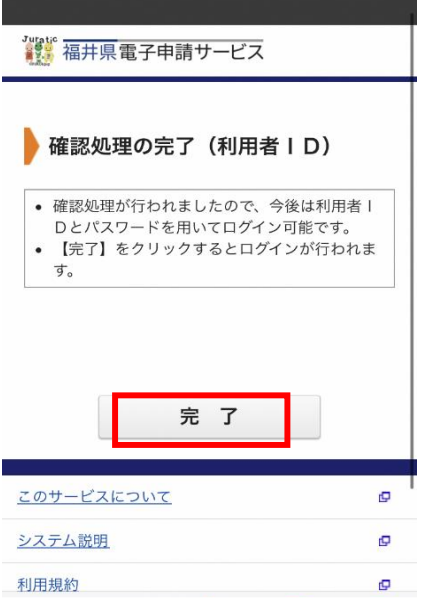

※次回電子申請をされる際には今回取得された、ID・パスワードをご利用ください

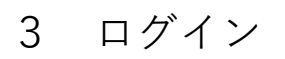

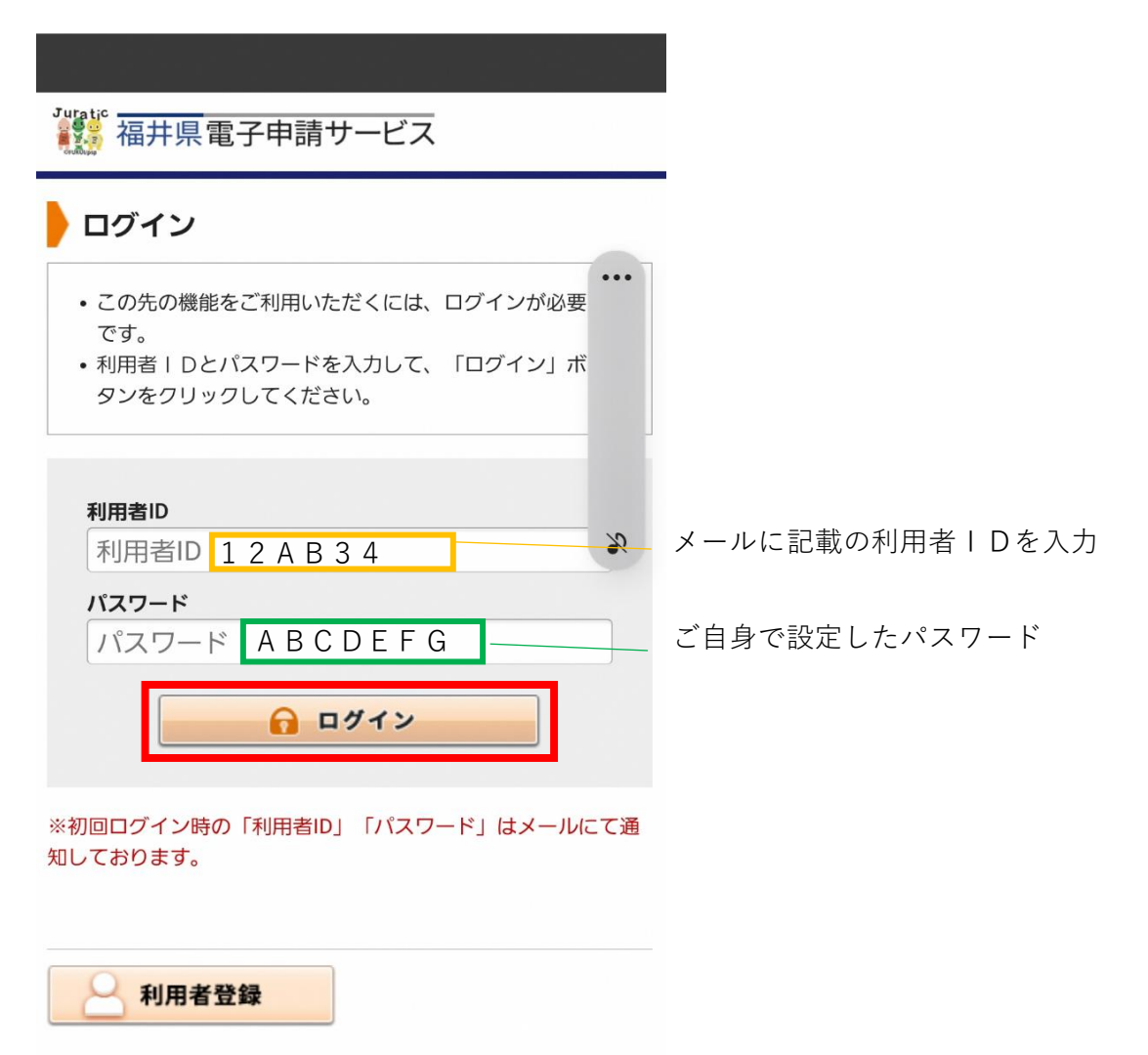

利用者登録を行い、利用者IDを発行します

#### 申告書の入力  $\overline{4}$

### 市民税・県民税申告(無所得 申告)

指定のところに入力してください。

ブラウザの「戻る」「更新」ボタンを使用すると 正しく処理できませんので、使用しないでくださ  $U_{o}$ 必須 印は必須項目です。必ずご記入ください。

60分間通信がない (ページ移動がない) 場合、 タイムアウトとなり入力内容が破棄されます。 ご記入に時間がかかる場合は一時保存をご利用く ださい。

【1】何年中 (1月1日~12月31日) の申告ですか。 必須

例) 2021 ※西暦で入力

(半角英数200文字まで)

2021

[2] 氏名 必須

(2文字以上100文字まで)

越前太郎

↑上部に戻る

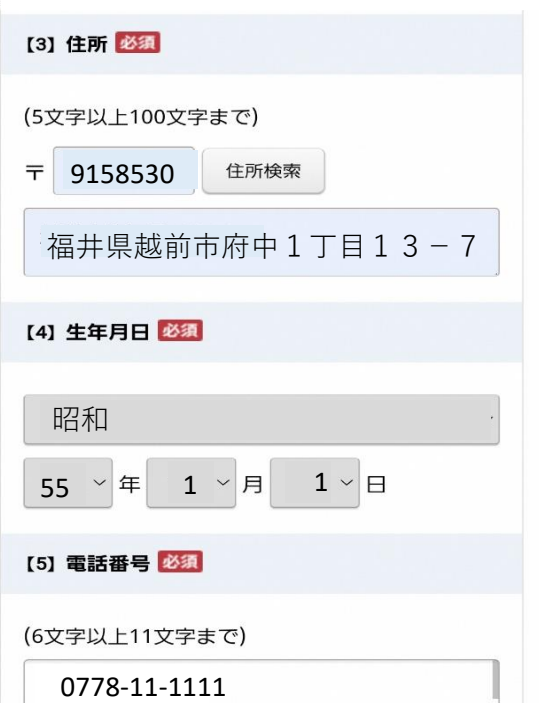

## 誰かの扶養であった場合 アンファン アンファン

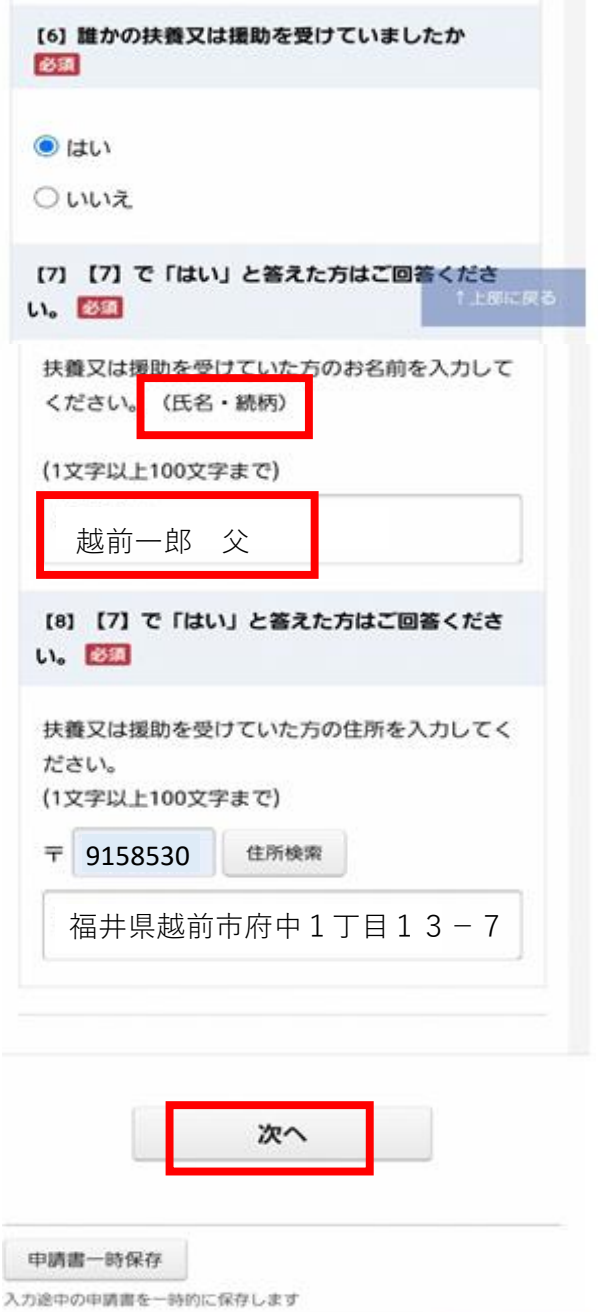

申請書の入力を中止して「申請先の選択(トップページ)」へ戻ります

申請中止

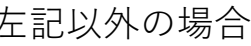

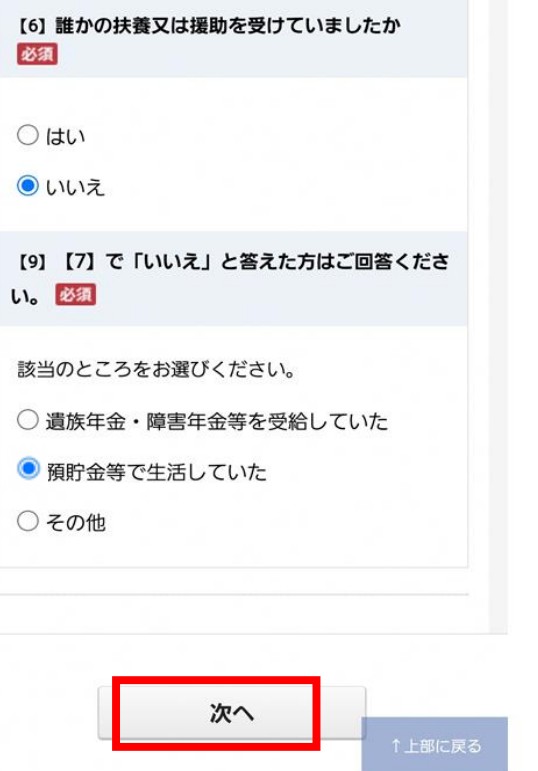

# 電子申請を行います

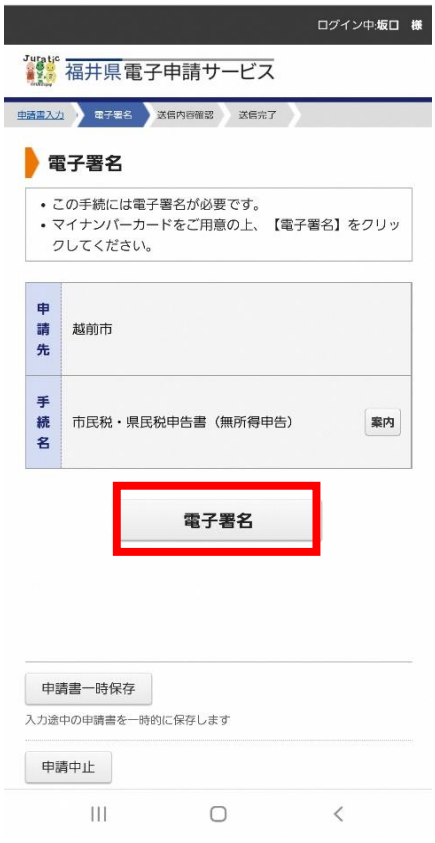

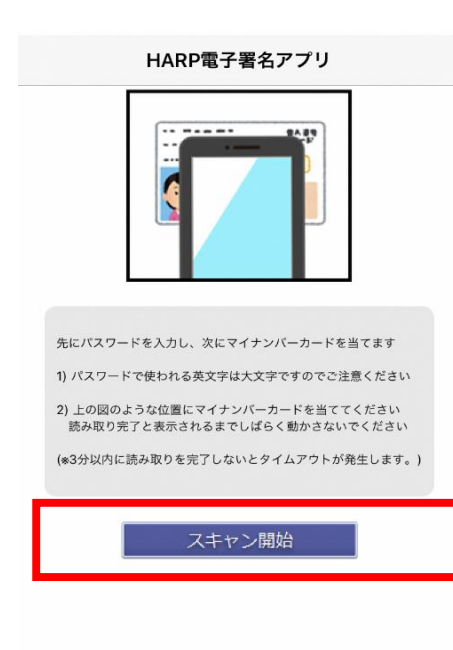

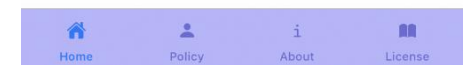

マイナンバーカードの読み取りを行います

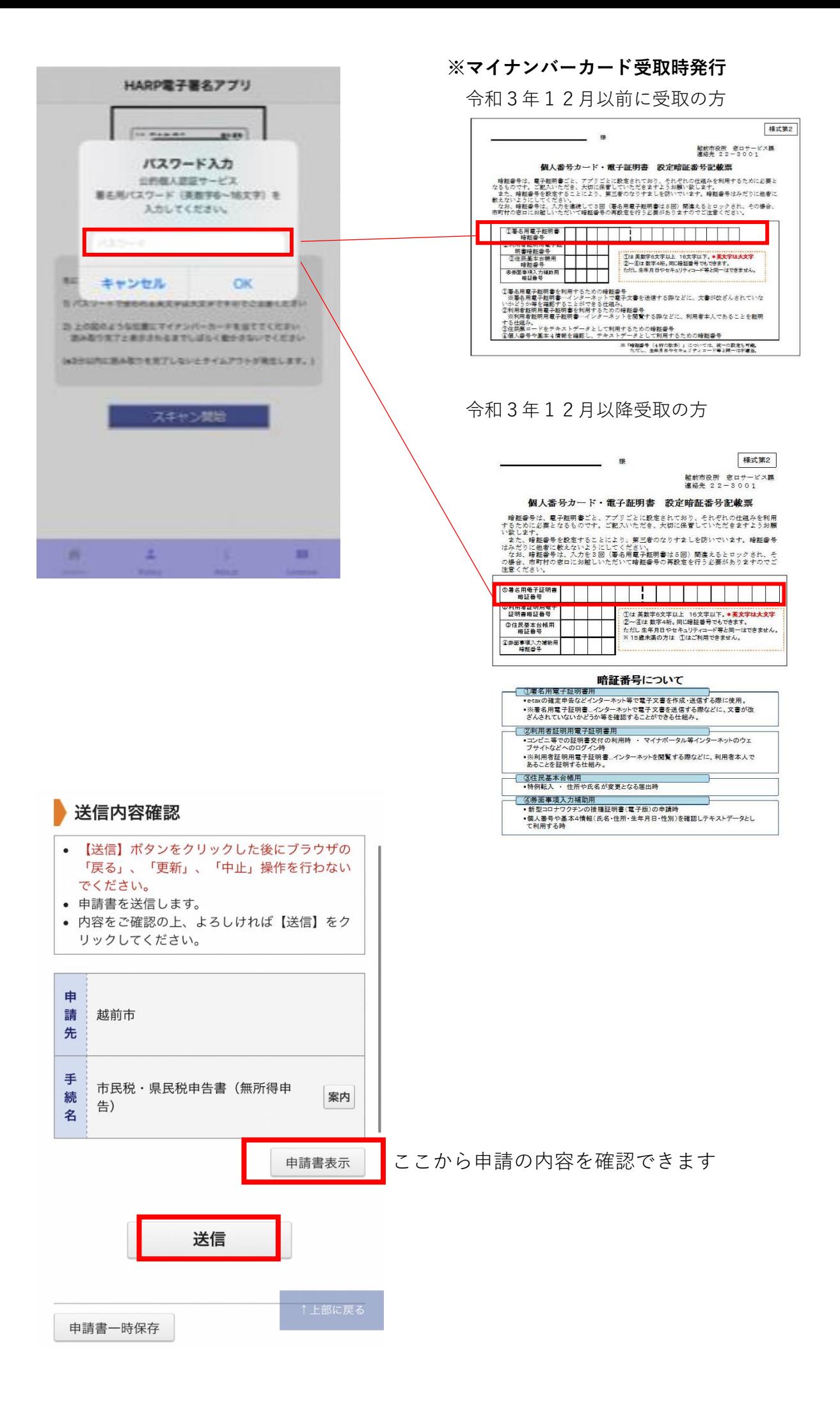

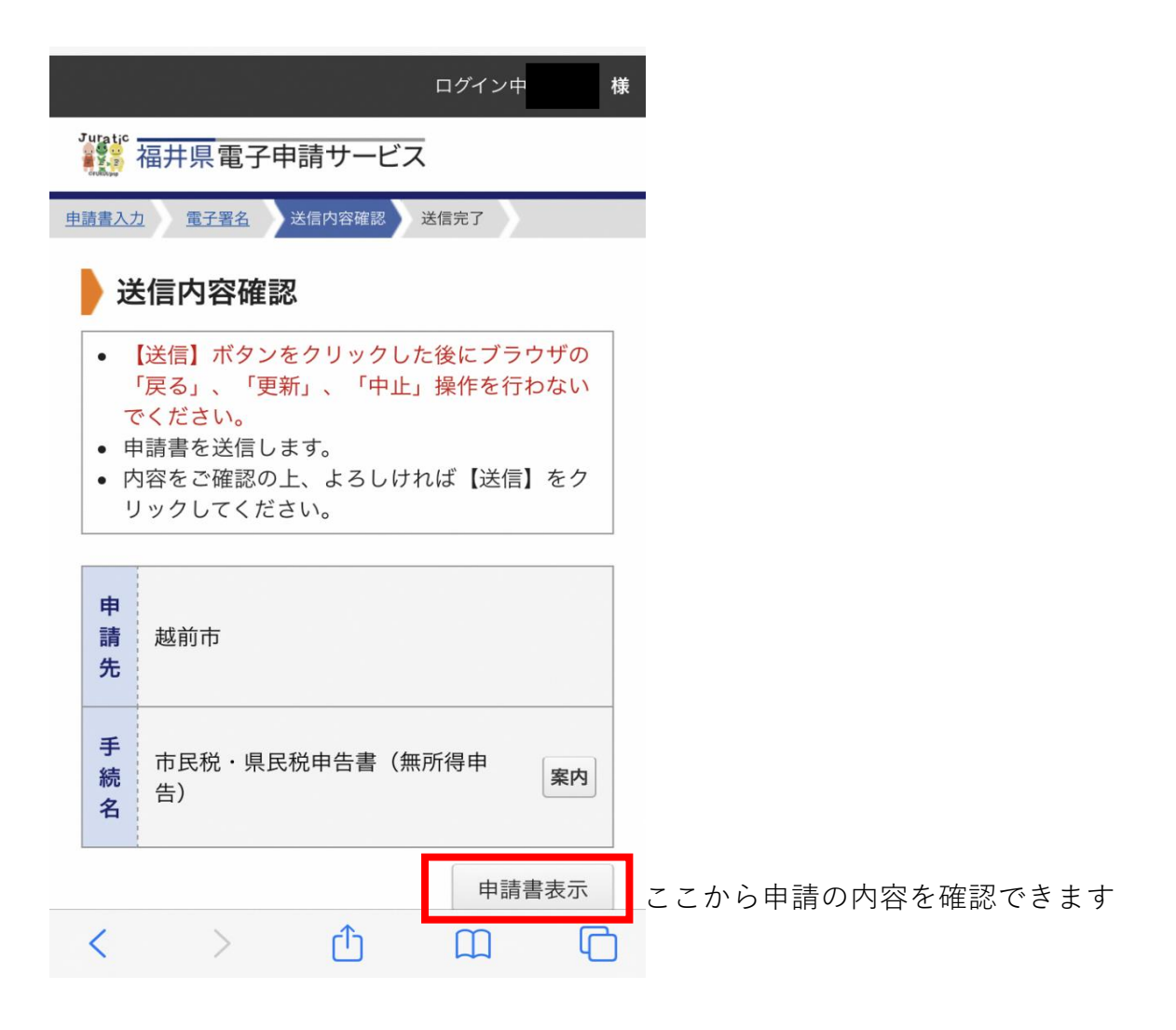

時

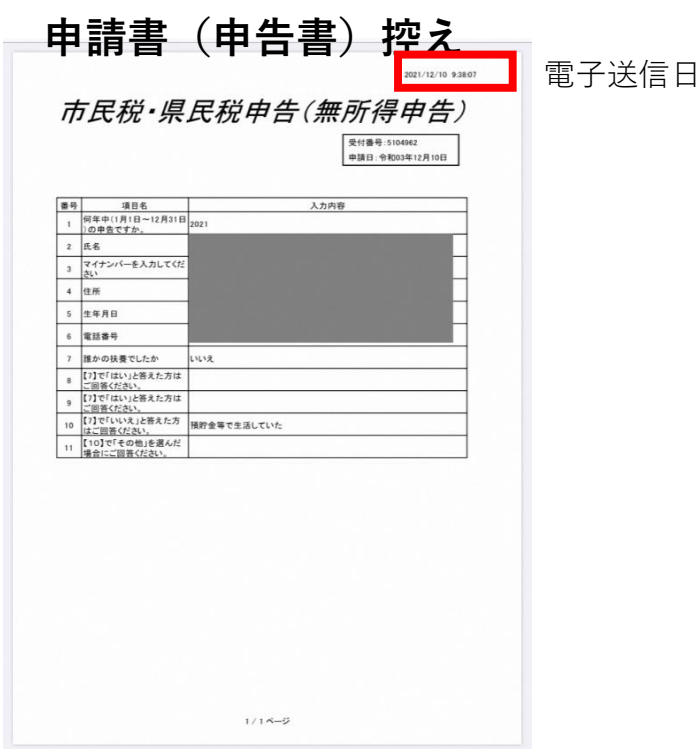